あなたの力で子どもに笑顔を <mark>じ じ じ</mark> 愛媛県保育士・保育所支援センター

アンケート調査の回答方法について

## 1. インターネットでの回答方法

- 1. 下記URLから愛媛県保育士・保育所支援センターのホームページへアクセスします。 【ホームページURL】http://www.e-h-sc.jp/
- 2. 「施設情報を登録する」をクリックします。
- 3. 各設問にチェック又は記入してください。
- 4. すべての設問に回答をしたら、「送信」をクリックします。

## 2. FAX・メールでの回答方法

- 1. 同封の実態調査回答用紙の各設問にチェック又は記述をしてださい。 ※ホームページからも回答用紙(エクセルファイル)がダウンロードできます、
- 2. FAX又はメールで送信します。 【FAX番号】089-921-3398 【Eメール】jimukyoku@e-h-sc.jp
- 3. FAXの場合、園舎等の写真をメールで送信してください。

## 3. アンケート回答後の流れ

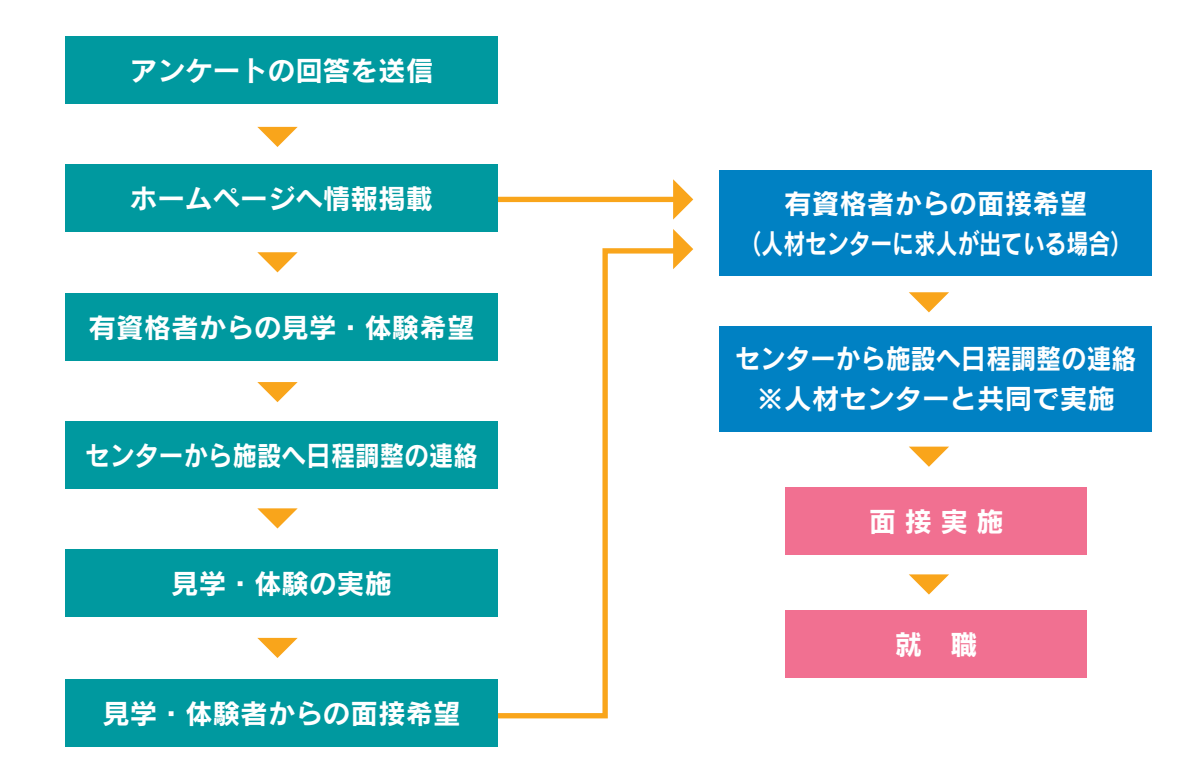

## 4. その他

- 1. 設問「2 職員について」の(2)年齢内訳までを、ホームページへ掲載します。 別添資料(施設紹介イメージ図)をご確認ください。
- 2. 自由記述欄は閲覧者へのアピールとなりますので、なるべく詳細にご記入ください。
- 3. 愛媛県保育士・保育所支援センターは情報提供機関です。 就職のあっせんは、愛媛県福祉人材センターと共同で行っています。

# あなたの力で子どもに笑顔を <mark>じ</mark> じ こ 愛媛県保育士・保育所支援センター

ホームページ内の施設紹介イメージ図(1)

ご回答いただいた内容は、愛媛県保育士・保育所支援センターのホームページに下記のような形で掲載します。 アンケートの回答にご協力をお願いします。

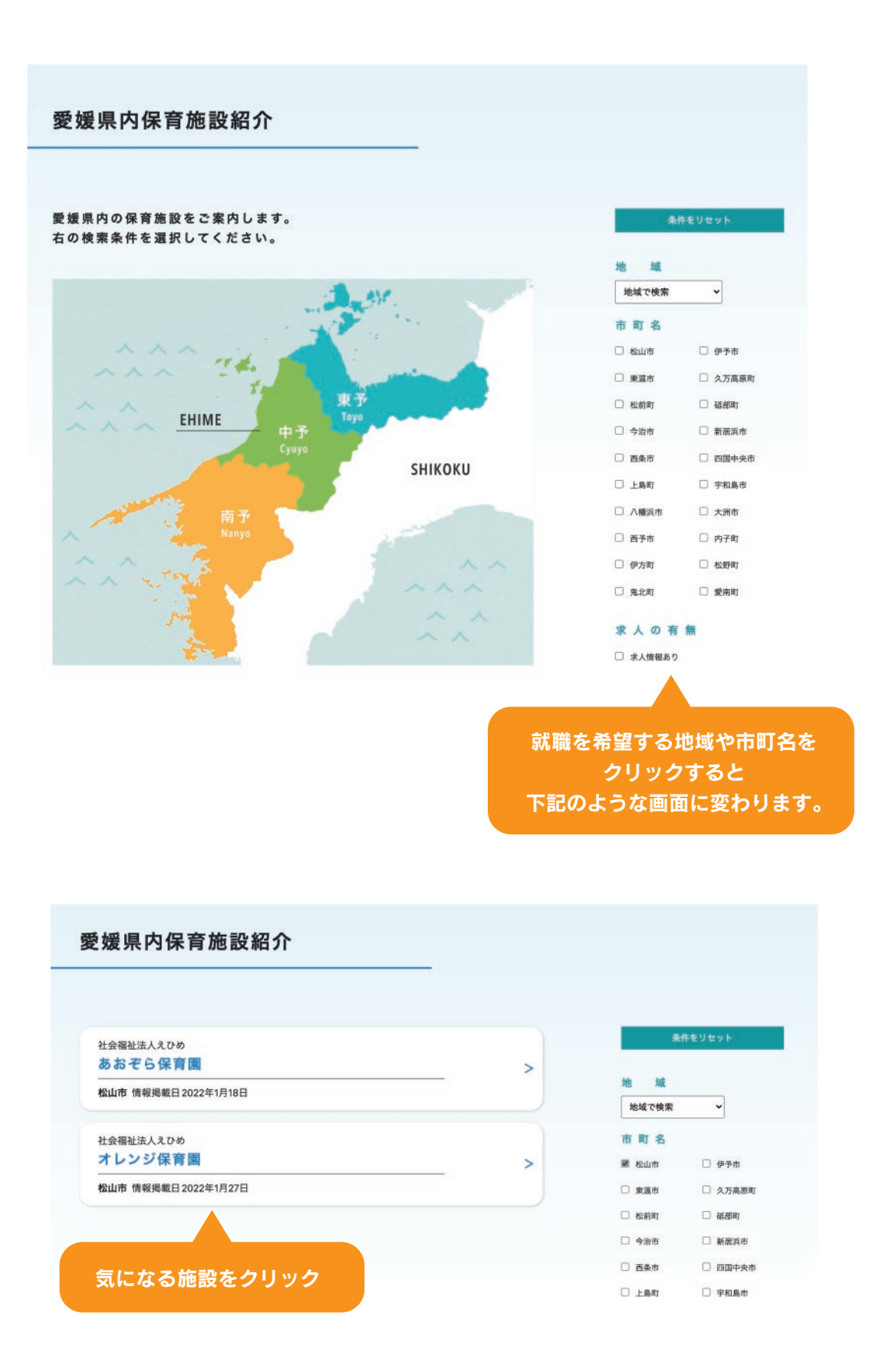

あなたの力で子どもに笑顔を <mark>じ</mark> じ こ

愛媛県保育士・保育所支援センター

ホームページ内の施設紹介イメージ図 ②

施設の紹介ページへと 切り替わります。

# あおぞら保育園

情報掲載日: 2022年1月18日

求人情報あり 2

愛媛県福祉人材センターへ 求人を出している場合、 「求人情報あり」となります。 「求人情報あり」をクリックすると、 ページ下部の「求人情報」に 移動します。

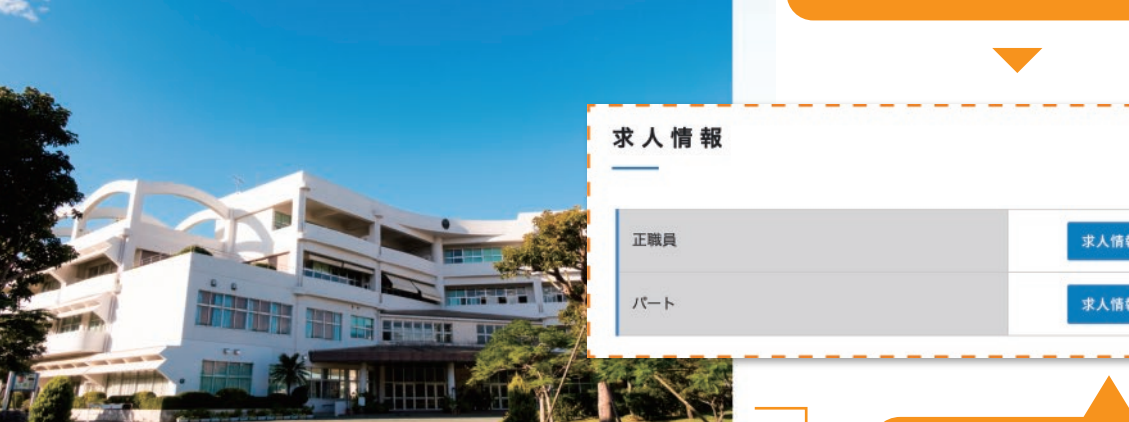

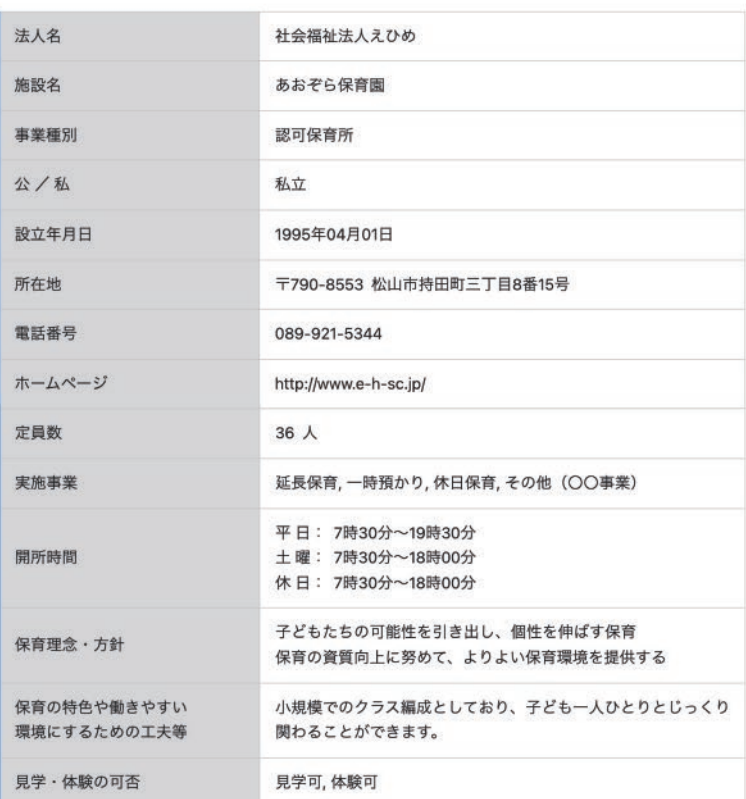

人材センターの 求人情報の詳細ページへ繋がります。

■詳細ページへ >

■詳細ページへ >

### 園舎等の写真

#### 写真データについてのお願い

写真データは、横位置の写真で 横幅 1920 ピクセル以上のデータをご用意ください。 ※サイズ調整・トリミング等行う場合がございます。

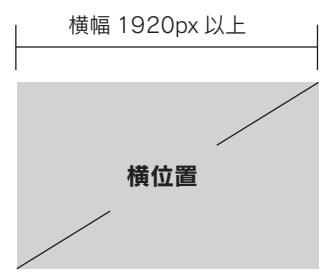

#### 愛媛県保育士・保育所支援センター

ホームページ内の施設紹介イメージ図3

職員数

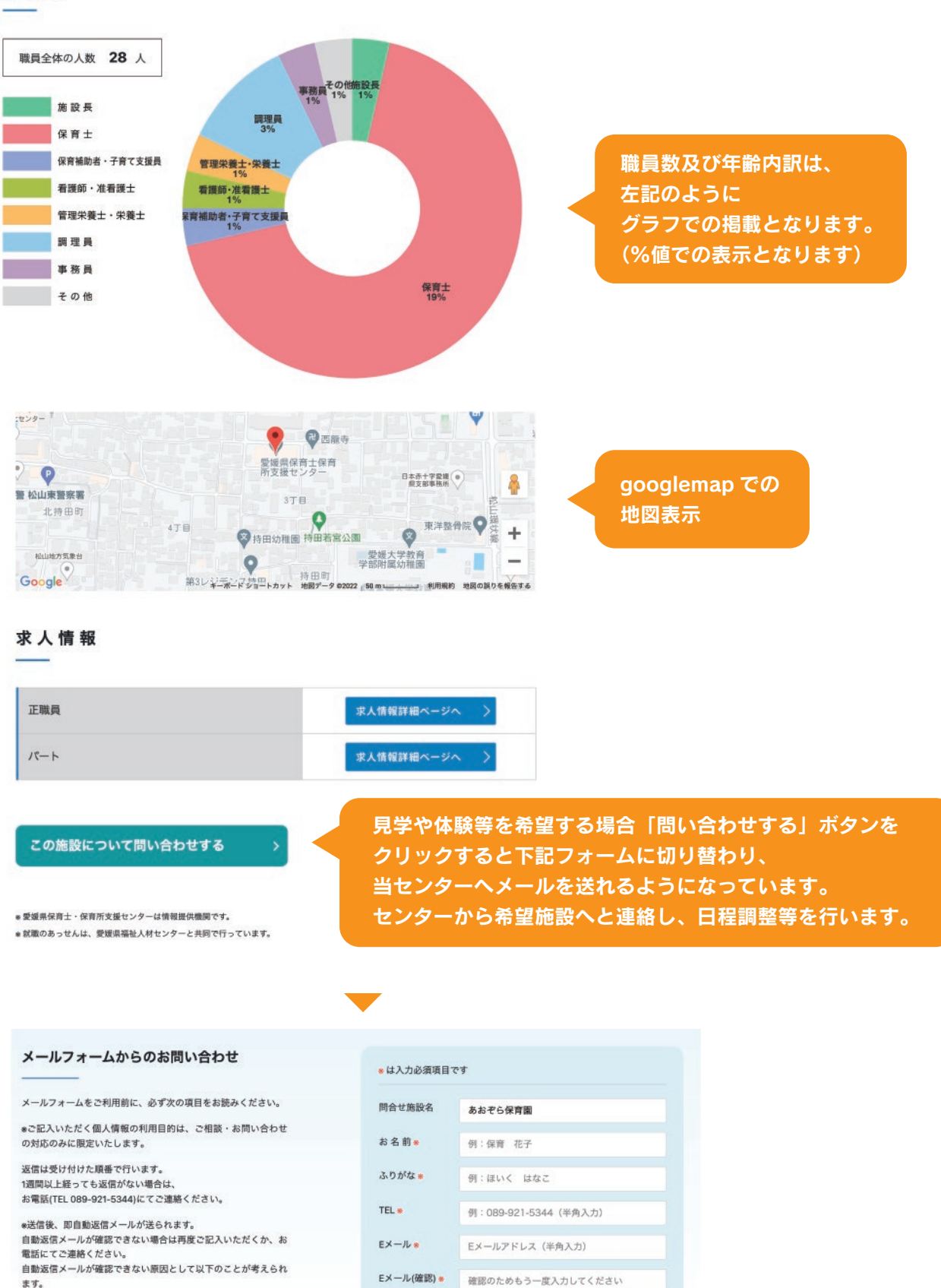

- 1. 記載したメールアドレスが間違っている。
- 2. 迷惑メールとして扱われている。<br>3. ご使用のメールサーバーの容量が一杯になっている。
- 

□希望する □希望しない ご自由にご記入ください。

□ 登録していない

□ 登録している

センター登録

見学/体験\*